Tokyo Shot Взломанная версия Serial Number Full Torrent Скачать [2022-Latest]

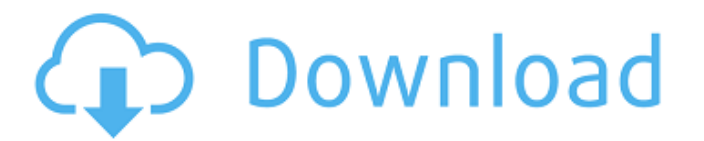

# **Tokyo Shot Crack + With Serial Key Free Download [Mac/Win]**

Tokyo Shot — очень сложный, но простой в использовании инструмент для создания скриншотов окон. Чтобы активировать функцию, вам просто нужно нажать кнопку «Начать захват» в главном окне. Чтобы остановить режим захвата, нажмите кнопку остановки на значке в трее. Скриншот делается, как только вы нажимаете правую кнопку мыши. Чтобы выбрать область для захвата, перетащите мышь к краю окна. Чтобы отменить захват, просто щелкните левой кнопкой мыши значок в трее. Эта функция удивительно продвинута и надежна. Край окна никогда не будет ошибочно принят за область для захвата. Он также захватит строку меню, значки, панели инструментов и практически все, что появляется на экране. Tokyo Shot предоставляет папку, в которой сохраняются ваши захваченные изображения. Что нового: • Новая поддержка китайской и японской раскладок клавиатуры. • Добавлена функция отображения истории буфера обмена. • Добавить диалоговое окно конфигурации для настроек. Что нового • Поддержка китайской и японской раскладки клавиатуры. • Добавлена функция отображения истории буфера обмена. УстановкаРазархивируйте «plugin.jar» в каталог, который находится внутри папки «plugins». Скопируйте созданный «launcher.exe» в папку «plugins» программы. Перезапустите Tokyo Shot, чтобы изменения вступили в силу. Журнал изменений приложений 1. Добавлена панель истории буфера обмена. 2. Улучшен интерфейс. 3. Исправлено несколько ошибок. 4. Добавлена поддержка китайской и японской раскладки клавиатуры. 5. Добавлена функция изменения цвета кожи пользовательского интерфейса. 5.1 Добавлена функция прямой поддержки скинов. 5.2 Добавлена функция смены скинов с помощью языковых настроек. 5.3 Добавлена функция установки цвета скина пользовательского интерфейса по умолчанию. 6. Добавлена возможность изменить цвет кожи всей программы. 7. Улучшить систему дополнений. Экраны приложений Цена: 1,99 доллара США; Описание Tokyo Shot позволяет делать скриншоты текущего окна и автоматически сохраняет их в заранее определенном месте. Чтобы сделать снимок экрана, просто нажмите «Начать захват» в главном окне или щелкните левой кнопкой мыши значок в трее. Когда он становится анимированным, это означает, что Tokyo Shot находится в режиме захвата. Каждый раз, когда вы будете нажимать правую кнопку мыши, будет делаться снимок экрана. Чтобы остановить режим захвата, все

# **Tokyo Shot Crack With Full Keygen**

Как я могу использовать режим отладки? Я не могу начать. Как отлаживать иконку в трее? Я не могу начать. Как узнать значок в трее? Я не могу начать. Особенности токийского выстрела: Возможность делать скриншоты определенного региона. Возможность сохранить скриншот по указанному пути. Возможность изменения размера области изображения. Возможность создать простую иконку на рабочем столе. Возможность обновления программы в режиме реального времени. Как запустить Tokyo Shot со значком в трее Шаг 1: Перейдите в папку, в которой у вас установлен Tokyo Shot. Шаг 2: Щелкните правой кнопкой мыши Tokyo Shot.exe, чтобы запустить его. Как запустить Tokyo Shot с помощью обычной кнопки «Пуск» в Windows Шаг 1: Перейдите в папку, в которой у вас установлен Tokyo Shot. Шаг 2: Щелкните правой кнопкой мыши файл Tokyo Shot.exe и откройте его в Проводнике. Как отключить простой значок на рабочем столе Шаг 1: Перейдите в папку, в которой у вас установлен Tokyo Shot. Шаг 2: Щелкните правой кнопкой мыши файл Tokyo Shot.exe и откройте его в Проводнике. Как отключить скриншоты определенной области Шаг 1: Перейдите в папку, в которой у вас установлен Tokyo Shot. Шаг 2: Щелкните правой кнопкой мыши файл Tokyo Shot.exe и откройте его в проводнике. Как отключить простой значок на рабочем столе Шаг 1: Перейдите в папку, в которой у вас установлен Tokyo Shot. Шаг 2: Щелкните правой кнопкой мыши файл Tokyo Shot.exe и откройте его в Проводнике. Шаг 3: Найдите папку, содержащую изображение, и удалите ее содержимое. Шаг 4: Щелкните правой кнопкой мыши файл Tokyo Shot.exe и откройте его в Проводнике. Как отключить значок в трее Шаг 1: Перейдите в папку, в которой у вас установлен Tokyo Shot. Шаг 2: Щелкните правой кнопкой мыши файл Tokyo Shot.exe и откройте его в Проводнике. Шаг 3: Найдите папку, содержащую значок в трее, и удалите ее содержимое. Шаг 4: Щелкните правой кнопкой мыши файл Tokyo Shot.exe и откройте его в проводнике. Как изменить размер изображения Шаг 1: Перейдите в папку, в которой у вас

установлен Tokyo Shot. Шаг 2: Щелкните правой кнопкой мыши файл Tokyo Shot.exe и откройте его в проводнике. Шаг 3: Найдите папку, содержащую изображение, и откройте ее (справа). 1709e42c4c

# **Tokyo Shot Full Version Latest**

1-5-2 Нумадосо Copyright 2000-2016, Йосуке Нумадосо Tokyo Shot позволяет вам делать снимки окна, вам просто нужно щелкнуть левой или правой кнопкой мыши значок в трее, и вы увидите два крошечных изображения, показывающих горячую и холодную области текущего окна. Вы сможете выбрать область, перетащив мышь, выбранная область будет показана в строке заголовка окна. Я стараюсь сделать программу так, чтобы вы могли легко научиться делать скриншоты, не имея опыта. Я буду продолжать обновлять Tokyo Shot новыми функциями и исправлениями ошибок. Особенности Tokyo Shot: 1- Пошаговое руководство 2- Расширенные настройки 3- Экспортируйте каждое изображение в формат изображения по вашему выбору (JPG, GIF, PNG, BMP) 4- Можно конвертировать gif в jpg самостоятельно 5- Можно экспортировать заголовок окна и значки окон каждого окна в виде изображения. 6- Можно установить название каждой картинки, а также значок окна 7- Можно отредактировать изображение, чтобы вы могли поместить любой заголовок или значок, который хотите. ImageRenderingMode Согласно некоторым опросам, OpenCV может занять некоторое время, чтобы открыть изображения на устройствах Android, особенно в Android 4.2 и выше. Чтобы решить эту проблему, с помощью простого метода и кода C++ вы можете визуализировать изображение с фильтром OpenCV. Фильтр рендеринга быстрый, сверхбыстрый и эффективный, но не простой в использовании. Другими словами, можно сказать, что «Быстрый» — это «Медленный» метод для устройств Android. К сожалению, только в режиме Fast качество изображения не очень хорошее. Если вам нужно создавать изображения высокого качества, этот урок для вас. В этом уроке мы визуализируем изображение в быстром режиме и в режиме «ближайший» и сравним результаты. Качество результатов, полученных в разных режимах, можно увидеть в этом видео. Этот режим рендеринга изображения можно найти по следующему адресу: Обратите внимание, что исходный код совместим с Android API уровня 11 и выше, вы можете изменить поддержку на уровень ниже 11. Требования Как установить исходный код Откройте диспетчер Android SDK. Откройте «инструменты» Нажмите «Дополнительно»

# **What's New in the Tokyo Shot?**

Работает на всех окнах вашего компьютера. Автоматический захват при нажатии правой кнопки мыши любого окна. Перетащите и определите область экрана для режима захвата. Автозахват, когда вы наводите мышь на значок Tokyo Shot в трее. Опция справки: запустить руководство Сочетание клавиш: ALT+F4 EaseUS Todo Backup Free — это простое и удобное в использовании приложение для создания локальной резервной копии ваших личных файлов, которое поможет вам защитить важные файлы, сохранить исходные файлы и поможет вам сделать резервную копию важных данных и папок, оно будет сохранять резервные копии текущих открывать файлы и папки. Он имеет простой интерфейс, который поможет вам создавать файлы резервных копий с помощью мастера резервного копирования. Вы можете выбрать вариант резервного копирования, указать местоположение файла резервной копии, зашифровать данные и выбрать количество файлов резервных копий, которые будут созданы, а также просмотреть файлы резервных копий перед завершением. Todo Backup Free включает следующие функции: Файлы резервного копирования. Процесс резервного копирования создается путем извлечения файлов из системы, просмотра и выбора текущего каталога для резервного копирования и создания файлов резервных копий, к которым можно получить доступ в проводнике Windows. Recovery Files - Todo Backup Free позволяет восстанавливать поврежденные или потерянные файлы и папки. Он восстанавливает исходные файлы из файлов восстановления. Автоматическое восстановление — функция автозапуска Todo Backup Free позволяет автоматически выполнять резервное копирование. Образ диска - Todo Backup Free поможет вам создать образ диска вашей системы. Вы можете восстановить его, отправить на другой компьютер или использовать для сжатия диска. Мастер восстановления — Todo Backup Free позволяет создать мастер восстановления для восстановления потерянных данных и папок одним щелчком мыши. Интегрированные инструменты — Todo Backup Free позволяет тестировать и проверять ваши жесткие диски и выполнять дефрагментацию жесткого диска. Он может создать загрузочный резервный носитель с файлами ISO и IMG. Восстановление системы - Todo Backup

Free поможет вам восстановить и оптимизировать вашу систему. Он может удалять ненужные файлы и деинсталлировать программы. Умная папка — она организует файлы, папки и диски в уникальное дерево папок с помощью Todo Backup Free. История папок — отслеживает историю ваших файлов и папок в дереве папок. RoboCopy - это инструмент автоматического копирования данных, который берет все ваши резервные файлы и папки (включая подпапки) и копирует их в другую папку и диски. Сравнение каталогов — сравнивает две папки, чтобы обнаружить различия и обновить целевую папку. Диск Доктор -

### **System Requirements For Tokyo Shot:**

БАРАН: Минимальные требования к оперативной памяти: 32 ГБ для версии для ПК и 16 ГБ для консолей. Мы собираемся реализовать панель памяти, где вы можете указать, сколько оперативной памяти выделяется для различных вещей, таких как рендеринг, звуки и данные игрового мира. Поскольку распределение памяти на консолях немного сложнее, нам нужно следить за тем, как использование памяти на этих консолях может масштабироваться с будущими исправлениями. Процессор: Минимальные требования к процессору для этой игры: процессоры с минимальной тактовой частотой не менее 3,6 ГГц и процессоры с тактовой частотой не ниже

Related links: